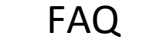

●●●●●●●●●●

## **Code d'Accès**

# 1/ Changer votre Code d'Accès

#### **Procédure:**

Sur le site de l'ADIEF7, Entrer votre identifiant (adresse courriel) et votre mot de passe, puis cliquez sur "se connecter"

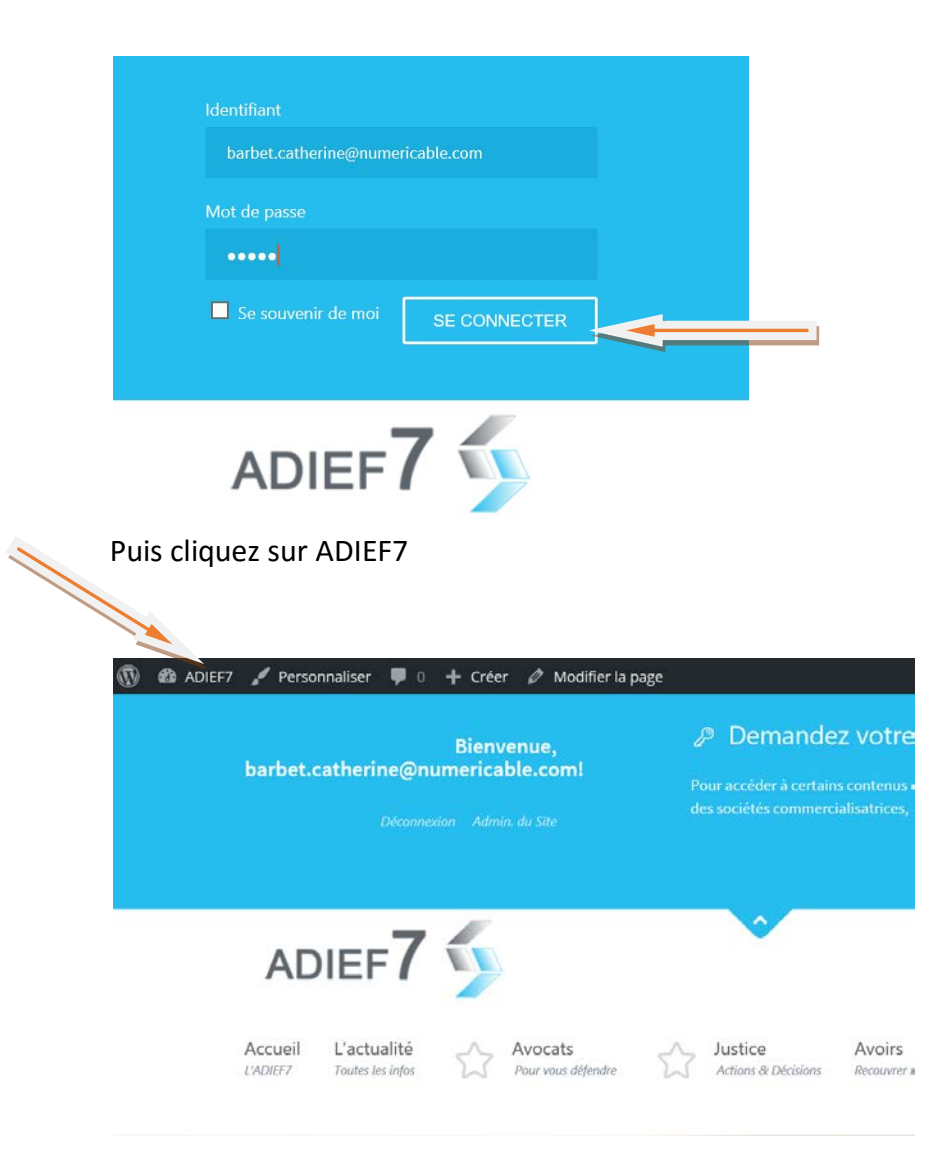

## Cliquez sur Tableau de bord

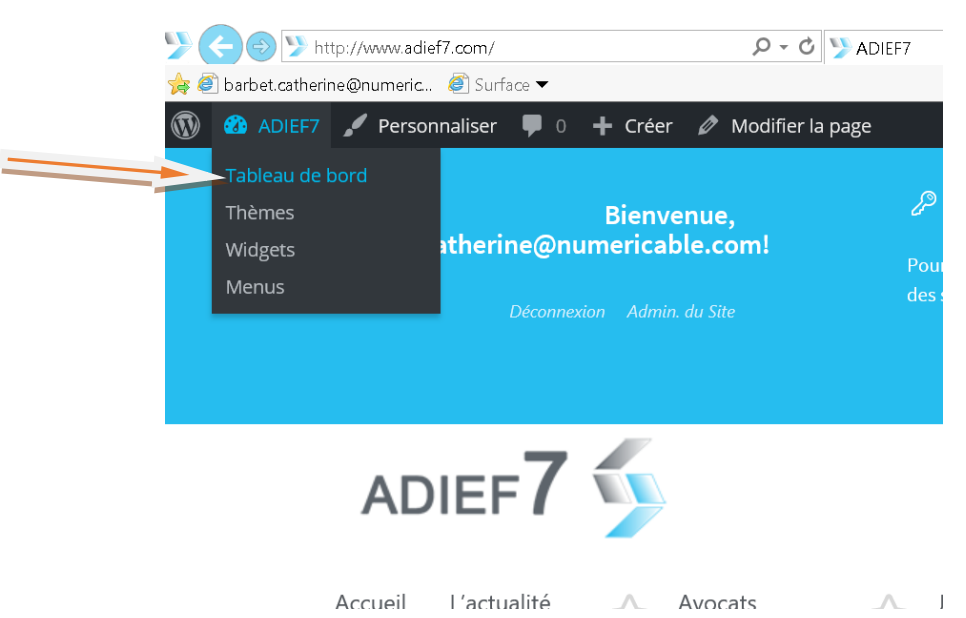

### Cliquez sur Utilsateur et Votre profil

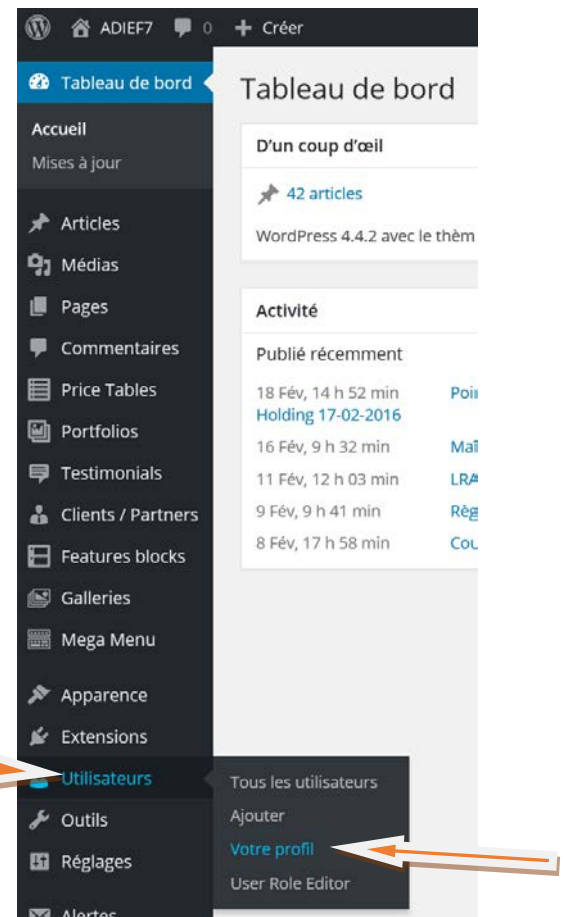

Descendez en bas de la page, et cliquez sur Générer un mot de passe

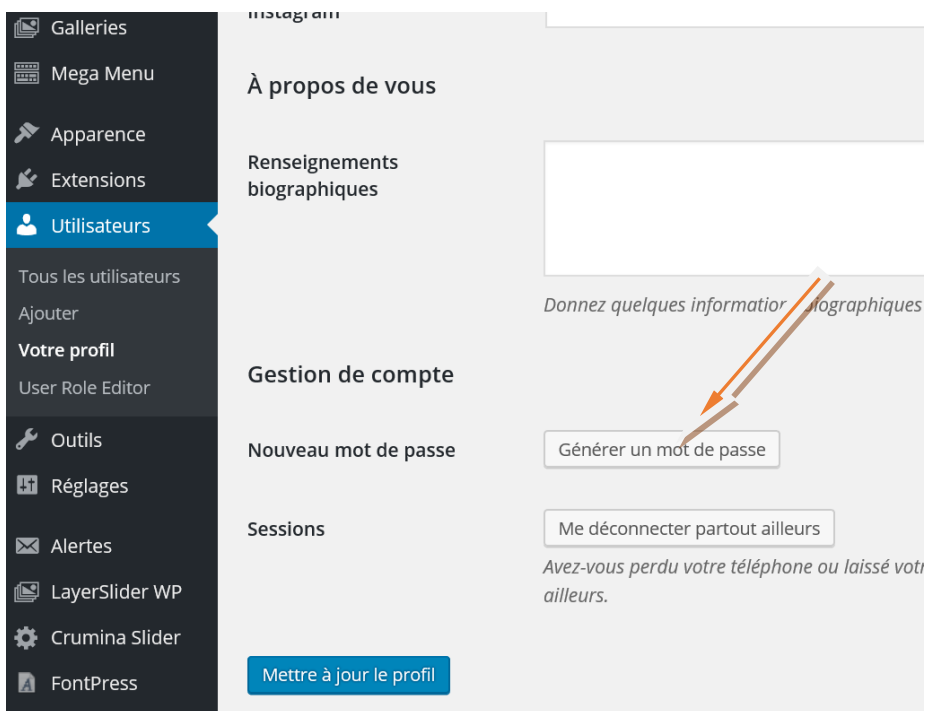

Vous pouvez alors changer votre mot de passe, si le mot de passe que vous avez donné n'est pas assez "performant" pour la sécurité, vous devrez cocher une case puis appuyer sur Mettre à jour le profil.

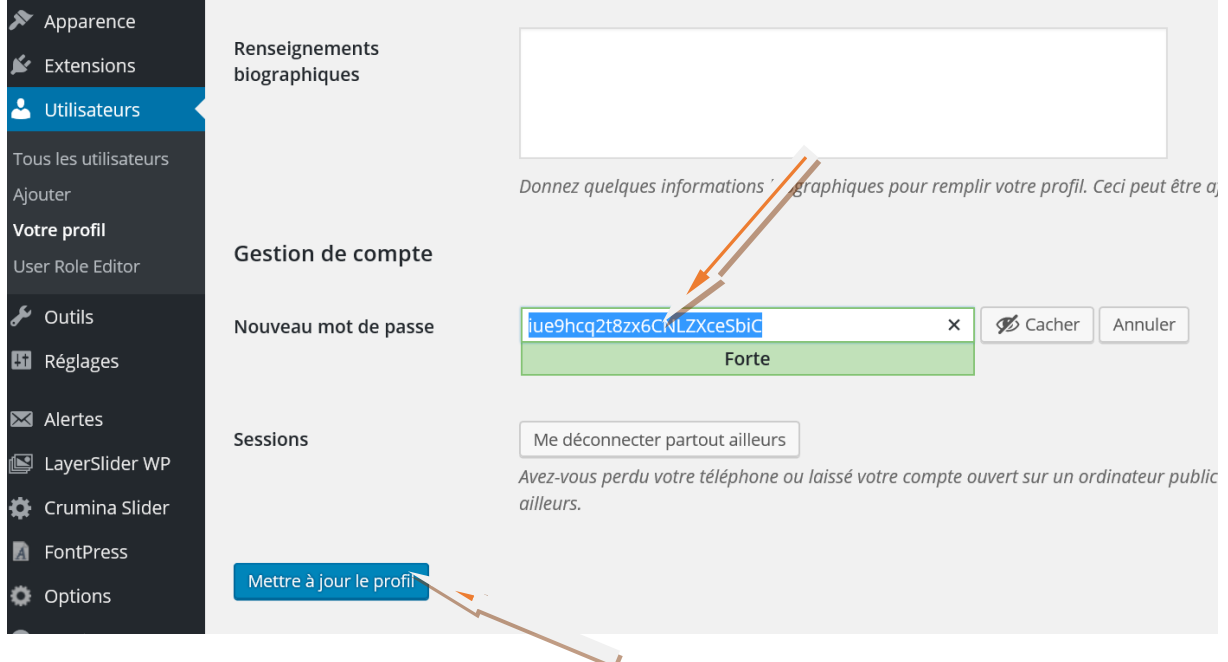

Votre nouveau mot de passe est pris en compte